## 文部科学省文書広報システムついて(国立)

お手元の書類で「tsuchi」の文字列を含む業務指定 UMIN ID の UMIN メールアドレス (@umin.ac.jp)宛に文部科学省様から公開されました文書の通知が届きます。 最新文書の掲載通知が受け取れるようメールの転送設定をお願い致します。 転送設定方法は別紙の「メール転送設定」をご覧ください。

## 文書ファイルダウンロード手順

1. UMIN トップページの大学病院業務ポータルから「国立大学 (VPN) 担当者ログイン」 のリンクをクリックします。

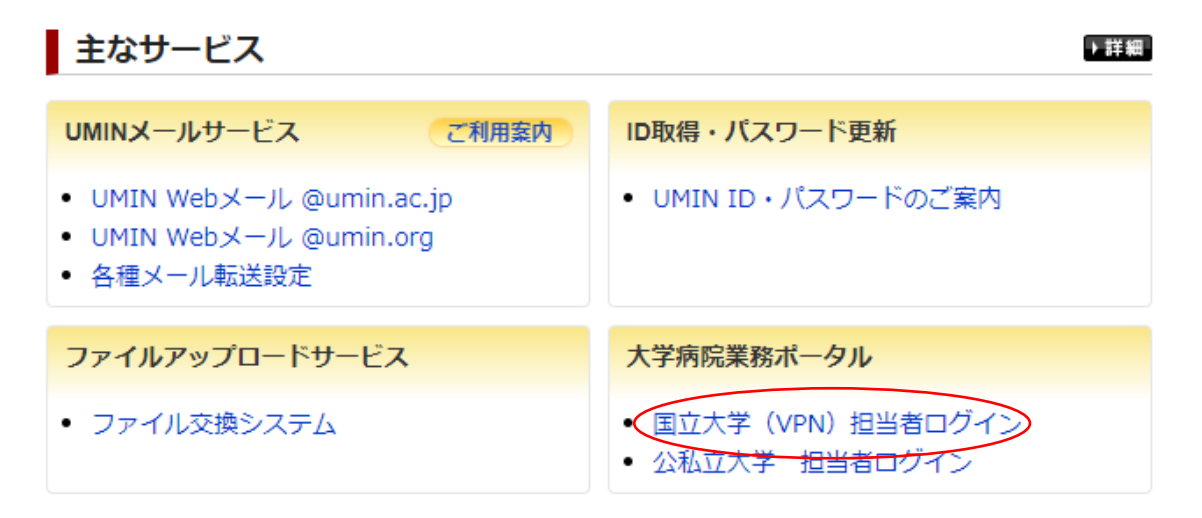

UMIN センター「http://www.umin.ac.jp/」

- ※リンク先のページは大学に設置頂いておりますVPNネットワークが利用できる端末のみ となります。ご接続できない場合は施設のネットワーク管理者様にお問い合わせください。
- 2. ログインは業務指定 UMIN ID または役職指定 UMIN ID をご入力ください。 ※各種メニューにログイン要求がございます。

3. 国立大学病院用メニューから「各種情報システム」のリンクをクリックします。

## 国立大学病院用メニュー

- 全般系
- ウェッブメディエ
- <u>標準病名集(ICD10・レセ電算対応)</u>
- 看護系
- 救急系
- 事務系
- 薬剤系
- 情報系
- 各種情報システム
- FAQ : 事務 (役職・業務) 専用
- 4. 「文部科学省文書広報システム」のリンクをクリックします。
- 5. 「PDF 資料の一覧」のボタンから各種ファイルをダウンロードいただけます。

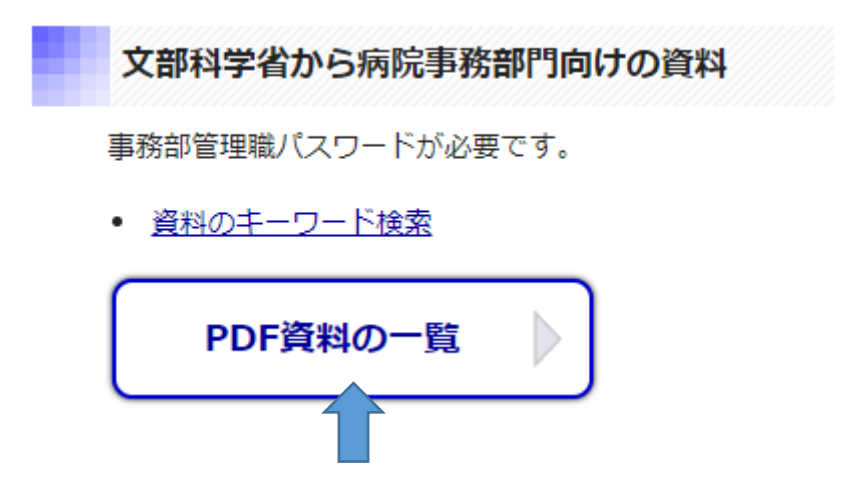